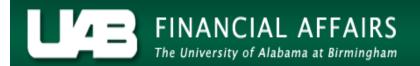

## **Ad-hoc Reporting**

Two ad-hoc reports are available on the UAB Salary Reclass User responsibility. End users can run these reports on an as needed basis. Report results will be restricted to the end users HR Organizational Security when applicable.

UAB Salary Reclass

Run Reports  $\rightarrow$  Submit Processes

A window will open asking which type of request to submit to the system. The default selection is SINGLE REQUEST.

Leave this option selected and click the **OK** button.

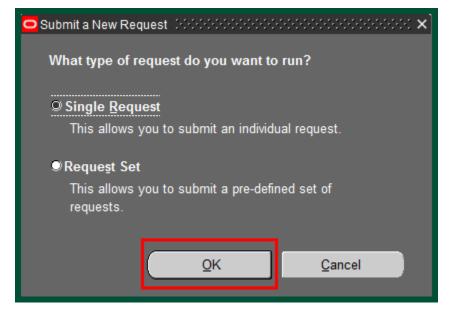

## **Ad-hoc Reporting**

The SUBMIT REQUEST window will open. Click on the LOV in the NAME field

| -                     | $\times$                        |
|-----------------------|---------------------------------|
| ─ Run this Request… — | Сору                            |
| Name                  |                                 |
| Operating Unit        |                                 |
| Parameters            |                                 |
| Language              |                                 |
|                       | Language Settings Debug Options |

Select the report wish to run. Click on the **OK** button.

| Reports Debeleterererererererererererererererererer               |  |  |  |  |  |  |
|-------------------------------------------------------------------|--|--|--|--|--|--|
|                                                                   |  |  |  |  |  |  |
| Find %                                                            |  |  |  |  |  |  |
|                                                                   |  |  |  |  |  |  |
| Name                                                              |  |  |  |  |  |  |
| HRUAB_BUDGET_POSITION_EXEC                                        |  |  |  |  |  |  |
| ADMUAB Report Responsibilities RPTADM100                          |  |  |  |  |  |  |
| HRUAB ACT Annual Budget documents report                          |  |  |  |  |  |  |
| HRUAB ACT Docs Transaction Report                                 |  |  |  |  |  |  |
| HRUAB ACT Hire Docs in Progress                                   |  |  |  |  |  |  |
| HRUAB ACT Term Docs Completed                                     |  |  |  |  |  |  |
| HRUAB Program Banner Access Security PKGHR075                     |  |  |  |  |  |  |
| HRUAB Program NO PAY REPORT FOR 04s AND 06s - (Excel) PKGHR126    |  |  |  |  |  |  |
| HRUAB Program Voluntary Faculty Staff Appointments PKGHR124       |  |  |  |  |  |  |
| HRUAB Report UAB Report Internal Organizations RPTHR516           |  |  |  |  |  |  |
| HRUAB University Departmental Position Summary                    |  |  |  |  |  |  |
| LDUAB Program Assignment level Labor Distribution Report PKGLD089 |  |  |  |  |  |  |
| LDUAB Report Cumulative Salary Status RPTLDCSSR                   |  |  |  |  |  |  |
|                                                                   |  |  |  |  |  |  |
| Eind QK Cancel                                                    |  |  |  |  |  |  |

\*\* For a detailed explanation of each report, report parameters and to view a sample report, click on the selected report name:

HR UAB Report UAB Report Internal Organizations RPTHR516 LDUAB Report Cumulative Salary Status RPTLDCSSR Report name and parameters (when applicable) will display in the **NAME** field. Click on the **SUBMIT** button to generate the report.

| Submit Request 2000 |                                                         | 200000000000000000 × |
|---------------------|---------------------------------------------------------|----------------------|
| ─ Run this Request  |                                                         |                      |
|                     |                                                         | Сору                 |
| Name                | HRUAB Report UAB Report Internal Organizations RPTHR516 |                      |
| Operating Unit      |                                                         |                      |
| Parameters          |                                                         |                      |
| Language            | American English                                        |                      |
|                     | Language Settings                                       | Debug Options        |
| At these Times      |                                                         |                      |
|                     | As Soon as Possible                                     | Schedule             |
| Nun the oob         |                                                         | Schegule             |
| ← Upon Completion   |                                                         |                      |
|                     | Save all Output Files                                   |                      |
| Laurant             |                                                         | Options              |
| Layout<br>Notify    |                                                         | Thursday             |
| Print to            | noprint                                                 |                      |
|                     |                                                         |                      |
| Help ( <u>C</u> )   | Submit                                                  | Cancel               |
|                     |                                                         |                      |

If a **CAUTION** window displays, click on **OK** to proceed.

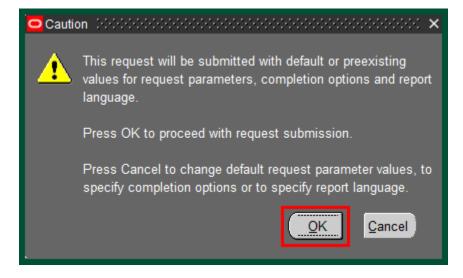

The **REQUEST** window opens.

| 0 | Requests 👀             |                |          |                        |         |                               | 0000000000000000000002 🗷 🛪 | n × |
|---|------------------------|----------------|----------|------------------------|---------|-------------------------------|----------------------------|-----|
|   | <u>R</u> efresh Data   |                | F        | Find Requests          |         | Sub <u>m</u> it a New Request |                            |     |
|   | Request ID             |                |          | Parent                 |         |                               |                            |     |
|   |                        | Name           |          |                        | Phase   | Status                        | Parameters                 |     |
|   | 83078730               | HRUAB Report U | IAB Repc |                        | Pending | Normal                        |                            |     |
|   |                        |                |          |                        |         |                               |                            |     |
|   |                        |                |          |                        |         |                               |                            |     |
|   |                        |                |          |                        |         |                               |                            |     |
|   |                        |                |          | ]                      |         |                               |                            |     |
|   |                        |                |          |                        |         |                               |                            |     |
|   |                        |                |          |                        |         |                               |                            |     |
|   |                        |                |          |                        |         |                               |                            |     |
|   |                        |                |          |                        |         |                               |                            |     |
| L |                        |                |          |                        |         |                               |                            |     |
|   | Hold Request           |                | V        | ′iew Detail <u>s</u> … |         |                               | View Out <u>p</u> ut       |     |
|   | <u>C</u> ancel Request |                |          | Diag <u>n</u> ostics   |         |                               | View Log                   |     |
|   |                        |                |          |                        |         |                               |                            |     |

**Notice**: The report has been assigned a **REQUEST ID** number that is followed by the name of the report. The **PHASE** field identifies at which point of the process the report is in currently. Valid phases are *Pending*, *Running*, and *Completed*. Click on the **REFRESH DATA** button to see the update of the Phase. The **STATUS** field maintains the status of the report request. The only valid statuses are *Standby*, *Normal*, and *Error*. The final field is the **PARAMETERS** field which will display the parameters entered.

When the **PHASE** field shows Completed, click on the **VIEW OUPUT** button to open the PDF report.

| C | Requests 200 |                |               |                        |                               |        |             | ः≚ ज ×े |
|---|--------------|----------------|---------------|------------------------|-------------------------------|--------|-------------|---------|
| ( | Refresh Data |                | Find Requests |                        | Sub <u>m</u> it a New Request |        |             |         |
|   | Request ID   |                |               | Parent                 |                               |        |             |         |
|   |              | Name           |               |                        | Phase                         | Status | Parameters  |         |
|   | 83078730     | HRUAB Report U | AB Repc       |                        | Completed                     | Normal |             |         |
|   |              |                |               |                        |                               |        |             |         |
|   |              |                |               |                        |                               |        |             |         |
|   |              |                |               |                        |                               |        |             |         |
|   |              |                |               |                        |                               |        |             |         |
|   |              |                |               |                        |                               |        |             |         |
|   |              |                |               |                        |                               |        |             |         |
|   |              |                |               |                        |                               |        |             |         |
|   |              |                |               |                        |                               |        |             |         |
|   |              |                | j             |                        |                               |        |             | J       |
|   | Hold         | Request        | \<br>\        | ∕iew Detail <u>s</u> … |                               |        | View Output |         |
| 1 | Cance        | l Request      |               | Diag <u>n</u> ostics   |                               |        | View Log    |         |
|   |              |                |               |                        |                               |        |             |         |

Note: Adobe Acrobat Reader must be installed on your machine to see the reports.

## Return to Top